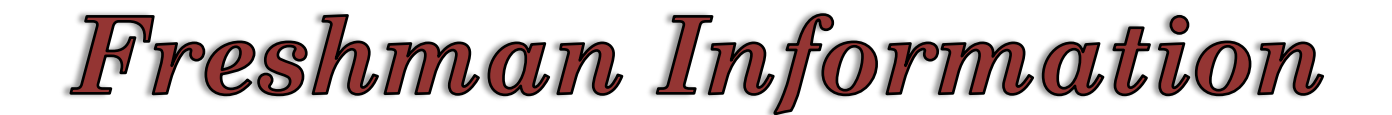

## **School Website: http://bhs.cusd.com/** *"Be yourself. Nobody is better qualified."*

- **1. REMIND: Freshmen, sign-up to receive important reminders from the Counseling Center.**
	- **To: 81010**
	- **Text in Message: @bhscc2021**
- **2. Stay informed by using the BHS website; <http://bhs.cusd.com/> - there is a ton of information by grade level. Also join BHS Remind, Facebook and Twitter.**
- **3. Know your high school graduation requirements: <http://bhs.cusd.com/counseling-center/freshman-information/>**
- **4. Maintain grades. Nothing below a C in the A-G classes 9th – 12th grades. A "D" will need to be repeated in summer school if you are planning on attending a 4-year college. Don't be shy, talk to your teachers if you don't understand something. Obtain contacts from your peers in each class so you can call them if you get stuck on homework or have a question.**
- **5. FREE TUTORING! See tutorial services schedule on the back of this form and on <http://bhs.cusd.com/>.**
- **6. Progress report: Grades are sent home the 6th and 12th week of each semester.**
- **7.** G**et INVOLVED: Opportunities are available in clubs, church, sports, fine and performing arts and academics. You can join a club at any time**. **Increase your commitment to your extracurricular activities in order to stand out on your college applications.**
- **8. Refer to the Parent-Student Handbook if you have questions about school, activities, academics, etc. Available online at: <http://bhs.cusd.com/students-parents/parent-student-handbook/>**
- **9. Take the PSAT (Preliminary SAT/National Merit Scholarship Qualifying Test), it is a standardized test that prepares students to take the SAT. It acts as a practice test and students who take the PSAT/NMSQT can also take advantage of Roadtrip Nation, the College Board's online college and career exploration program, at no cost.**
- **10. CAREER CRUISING: Do you want to investigate possible careers based on a 39-question interest inventory? Follow the directions below:**
	- **i. Go to: http://www.careercruising.com/login/CUSD Type in the following information: Username: cusd-(your I.D. number): i.e. cusd-31000023 Password: your birthdate: MMDDYYYY: i.e 04081998. Click on Login.**
	- **ii. You will be prompted to enter a new password. Fill in both boxes and hit submit. Click on Explore My Interests. Click on Start Matchmaker. Answer the 39 questions by clicking on the Dislike very much, Dislike, Does not matter, Like or Very much like buttons. To get started enter a name for your session then click on Start Now!**
	- **iii. If you are having difficulties logging in please contact your counselor.**
- **11. Start a resume NOW and document your activities (sports, clubs, church, band, choir, volunteer hour, etc.). Career Cruising has a Resume template available to help guide you through the process.**
- **12. Begin visiting local colleges.**
- **13. Remember to check in with your Link Crew Leader.**
- **14. Stay in contact with your counselor.**